# INSTRUKCJA OBSŁUGI

# **Kamera fotopułapka GSM MG984G-36M (065-482)**

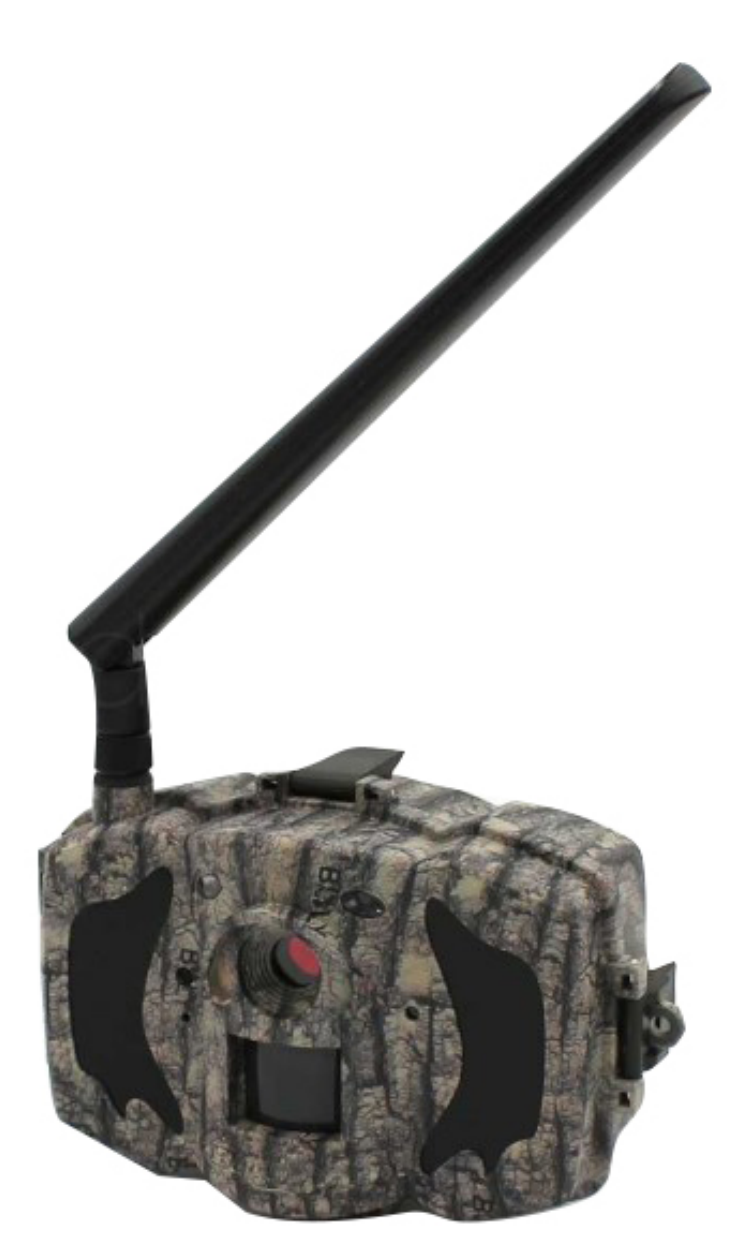

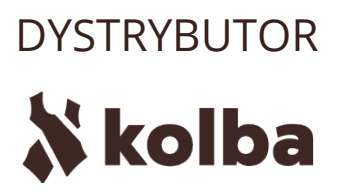

Ul. Wiejska 46 41-253 Czeladź, Polska tel: +48 32 265 22 00 sklep@kolba.pl

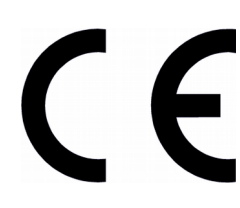

Odbiornik zgodny jest z warunkami dyrektywy 89/336/EEC dotyczącej przestrzegania przez kraje członkowskie przepisów zgodności elektromagnetycznej oraz warunkami dyrektyw 73/23/EEC i 93/68/EEC dotyczących przestrzegania przez kraje członkowskie przepisów niskiego napięcia i bezpieczeństwa związanego z obsługą urządzeń elektrycznych.

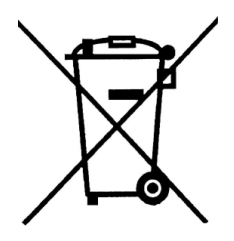

Symbol ten informuje, że danego urządzenia elektrycznego lub elektronicznego, po zakończeniu jego eksploatacji, nie wolno wyrzucać razem z odpadami gospodarczymi. Urządzenie należy przekazać do wyspecjalizowanego punktu zbiórki. Szczegółowe informacje o najbliższym punkcie zbiórki można uzyskać u władz lokalnych. Ponadto produkt można oddać lokalnemu dystrybutorowi podczas zakupu innego urządzenia o podobnych właściwościach. Odpowiednia utylizacja urządzenia pozwala zachować cenne zasoby naturalne i uniknąć negatywnego wpływu na zdrowie i środowisko, które może być zagrożone w przypadku niewłaściwego postępowania z odpadami.

# Spis treści

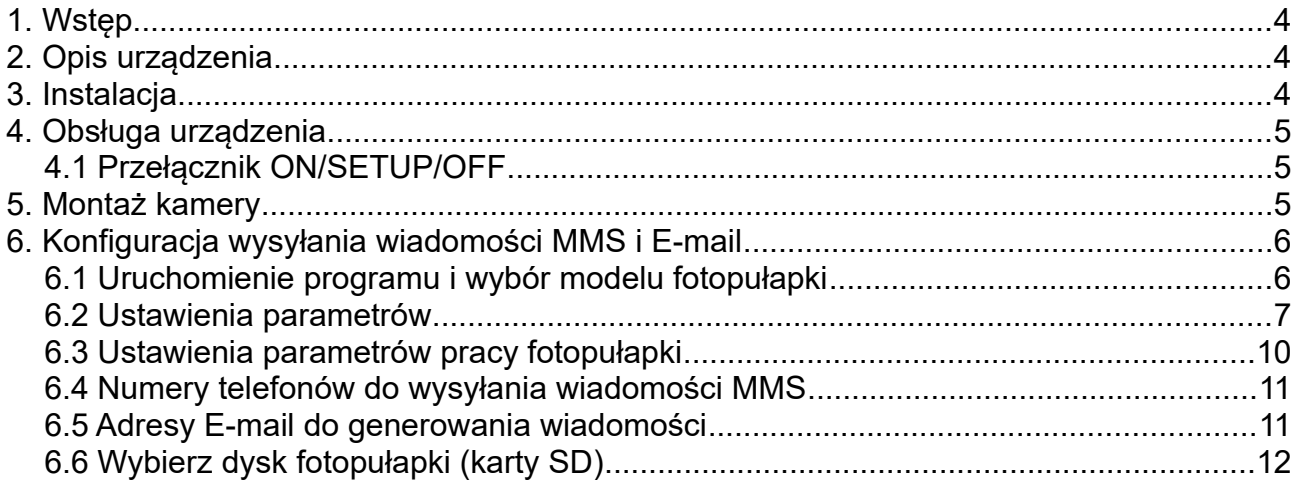

# **1. Wstęp**

Fotopułapka to kamera cyfrowa przeznaczona do rejestracji zdjęć wysokiej rozdzielczości oraz nagrań video. Rejestracja zdjęć lub nagrań video może być uruchamiana z detekcji ruchu (czujka PIR). Zdjęcia/nagrania video zapisywane są na kartę SD (maksymalny rozmiar 32GB). Urządzenie pobiera niewiele prądu dlatego może pracować przez długi okres czasu, zasilanym bateriami AA. Rejestrator wyposażony jest w wewnętrzny oświetlacz podczerwieni, umożliwiający wykonywanie zdjęć w całkowitej ciemności. Fotopułapka posiada obudowę odporną na wilgoć, dlatego może być montowana na zewnątrz budynków oraz w lasach.

# **2. Opis urządzenia**

Fotopułapka posiada następujące złącza: USB 2.0, gniazdo karty SD, gniazdo karty SIM wyjście TV, gniazdo zewnętrznego zasilania. Przełącznikiem trójpozycyjnym: OFF/ON/SETUP można wybrać tryb pracy.

## **3. Instalacja**

Przed pierwszym zamontowaniem baterii, karty SD oraz karty SIM należy zapoznać się z poniższymi informacjami:

#### **3.1 Baterie**

Po otworzeniu obudowy umieścić cztery lub osiem baterii. Gniazda baterii połączone są w dwie grupy po cztery baterie. W przypadku zasilania tylko czterema bateriami, należy je umieścić w jednej grupie.

Należy pamiętać o odpowiedniej polaryzacji baterii. Używać tylko wysokiej jakości baterii alkalicznych. Można stosować akumulatory NiMH, jednak trzeba pamiętać o ich mniejszej pojemności od baterii alkalicznych.

#### **3.2 Zasilacz zewnętrzny**

Opcjonalnie można podłączyć zewnętrzny zasilacz DC 6V o wydajności prądowej 2A. Przed podłączeniem zasilacza należy sprawdzić poprawną polaryzację na wtyczce zasilającej.

#### **3.3 Karta SD**

#### **Przed włożeniem lub wyciągnięciem karty SD, fotopułapkę należy wyłączyć!**

#### **3.4 Karta SIM**

Fotopułapka umożliwia wysyłanie MMS-ów lub wiadomości E-mail ze zdjęciami z detekcji ruchu. **Przed włożeniem lub wyciągnięciem karty SIM, fotopułapkę należy wyłączyć!**

# **4. Obsługa urządzenia**

## **4.1 Przełącznik ON/SETUP/OFF**

### **OFF**

W tej pozycji urządzenie jest wyłączone i można bezpiecznie wymieniać baterie oraz kartę SD. Także w trakcie użycia połączenia poprzez USB z komputerem PC należy użyć tego trybu pracy. Urządzenie w trybie OFF pobiera niewielki prąd z baterii. Dlatego zaleca się wymontowanie baterii, gdy fotopułapka nie jest używana przez dłuższy czas.

#### **ON**

Po ustawieniu przełącznika w pozycję ON, kamera przechodzi do trybu zapisu. Przez 10 sekund po uruchomieniu fotopułapka nie jest aktywna i sygnalizuje to pulsowaniem diody LED. Daje to czas na zamknięcie obudowy i oddalenie się od monitorowanej strefy.

#### **SETUP**

Ten tryb pracy urządzenia przeznaczony jest do konfiguracji fotopułapki. Po przejściu do tego trybu na wyświetlaczu zostanie wyświetlone MENU.

**INFORMACJA: Aby przejść do trybu SETUP należy przesunąć przełącznik z pozycji OFF do pozycji SETUP. W przypadku pracy urządzenia w pozycji ON, należy w pierwszej kolejności wyłączyć urządzenie (OFF), a następnie przesunąć przełącznik w pozycję SETUP.**

## **5. Montaż kamery**

Fotopułapkę po skonfigurowaniu można zamontować w docelowym miejscu. Zaleca się montaż w miejscach nienasłonecznionych, najlepiej kamerę ustawić w kierunku północnym. Przy ustalaniu miejsca monitorowanego należy zwrócić uwagę na przedmioty, które mogą fałszywie wyzwalać fotopułapkę (krzaki, wysokie trawy, ruchome elementy, nagrzane przedmioty).

Montując fotopułapkę na drzewie należy zwrócić uwagę na grubość pnia lub gałęzi, tak aby kamerą nie poruszało zbyt mocno.

Zaleca się montowanie na wysokości ok 1,5 - 2m. Odległość monitorowana ze względu na moc oświetlacza powinna zawierać się w granicach 3 - 14 metrów.

Fotopułapka z opcją wysyłania MMS-ów musi znajdować się w zasięgu sieci GSM. Poziom sygnału sieci GSM ma główny wpływ na zużycie baterii.

**INFORMACJA: Karta SIM montowana w fotopułapce nie może posiadać ustawionego żądania podawania kodu PIN.**

# **6. Konfiguracja wysyłania wiadomości MMS i E-mail**

W celu skonfigurowania urządzenia do poprawnego wysyłania wiadomości MMS lub Email należy użyć komputera z uruchomionym programem konfiguracyjnym BMC Config. Program dostępny jest do pobrania na stronie dystrybutora.

# BMC CONFIG 2.8.0.12  $\times$ Products **Select Product** MG984G-30M **BG500 SERIES**  $MG882K-12mHD$  $MG882K-14mHD$ MG883G-12mHD MG883G-14mHD  $MG982K-12mHD$  $MG983G-12mHD$ MG983G-30M **MG983G-A** MG984G-30M **MG984G-V** SG550M-12mHD SG880MK-12mHD **SG880MK-14mHD** SG885MK-14mHD

## **6.1 Uruchomienie programu i wybór modelu fotopułapki**

Przy starcie programu należy wybrać model fotopułapki **MG984G-30M**.

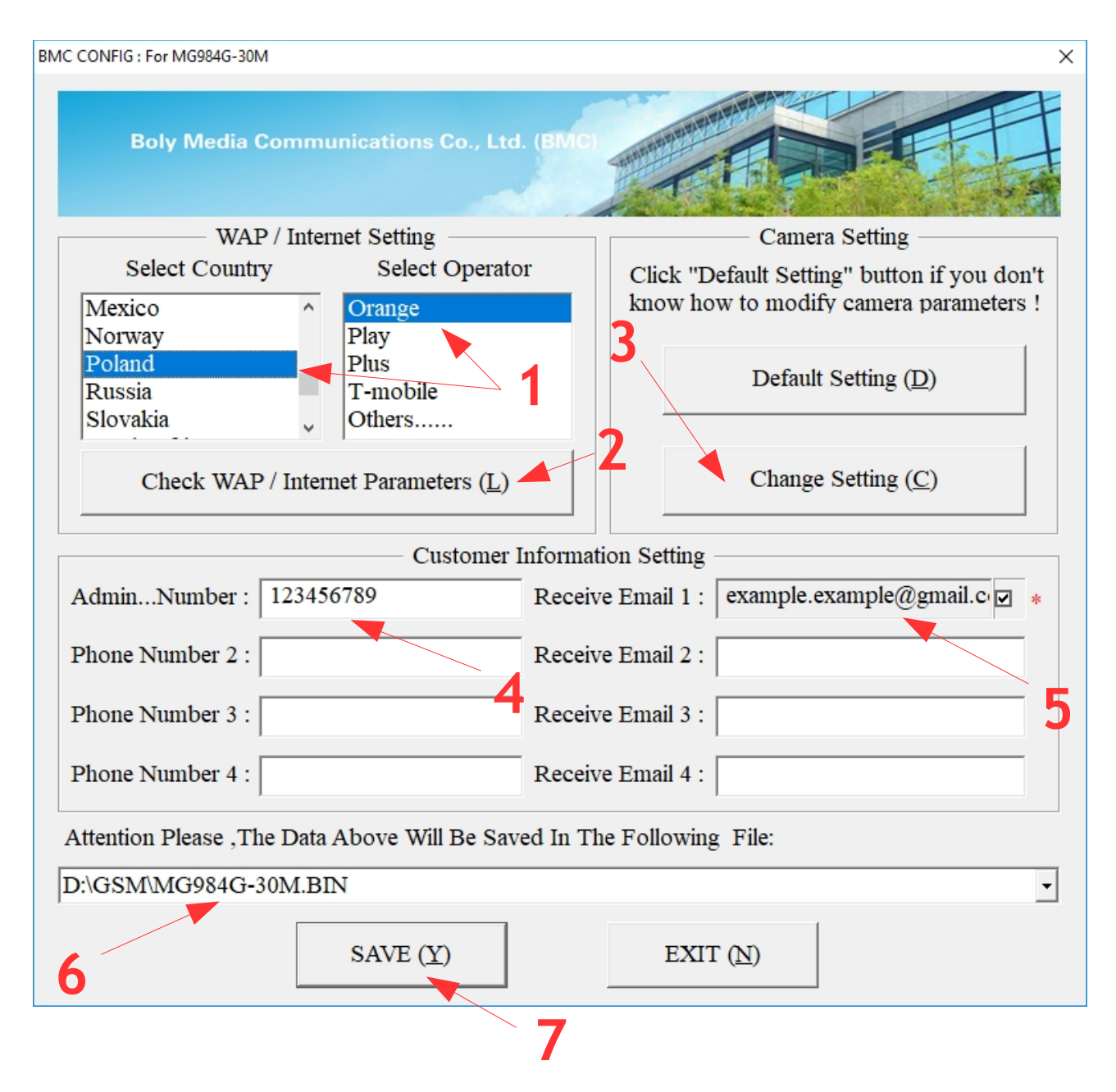

#### **6.2 Ustawienia parametrów**

W zakładce "WAP/Internet Setting" wybierz pozycję "Poland" oraz wskaż operatora (pole 1). Następnie kliknij w przycisk **"Check WAP / Internet Parameters"** (pole 2).

W przypadku braku operatora na liście, w polu "Select Operator" wybierz opcję "Others...", a następnie kliknij w przycisk "Check WAP / Internet Parameters" (pole 2).

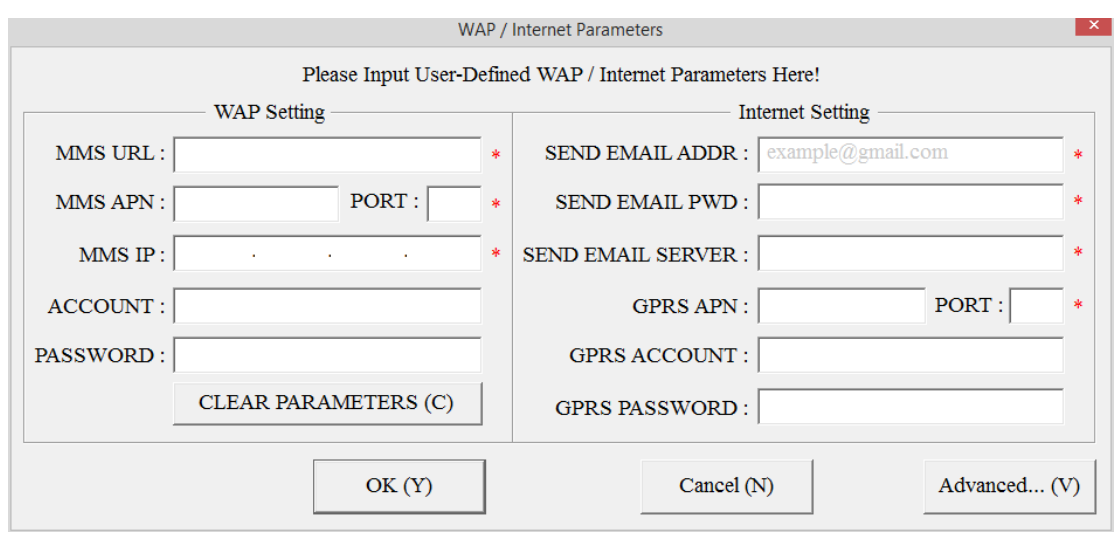

#### **Konfiguracja MMS:**

**MMS URL –** adres serwera MMS (dane Operatora)

**MMS APN –** punkt dostępu (dane Operatora)

**PORT –** port proxy (dane Operatora)

**MMS IP –** adres proxy (dane Operatora)

**ACCOUNT –** pozostawić puste

**PASSWORD –** pozostawić puste

**Konfiguracja E-mail:**

**SEND EMAIL ADDR –** adres skrzynki e-mail, z której mają być generowane wiadomości

**SEND EMAIL PWD –** hasło do skrzynki e-mail, z której mają być generowane wiadomości

**SEND EMAIL SERVER –** adres serwera poczty wychodzącej

**GPRS APN –** nazwa punktu dostępu (dane Operatora)

**PORT –** ustawiane automatycznie

**GPRS ACCOUNT –** nazwa użytkownika (dane Operatora)

**GPRS PASSWORD –** hasło użytkownika (dane Operatora)

Przykładowe dane konfiguracyjne wybranych operatorów. Aktualne parametry dostępne są u operatorów sieci.

#### *PLAY:*

**MMS Punkt dostępu:** mms **Adres proxy:** 10.10.25.5 **Port proxy:** 8080 **Adres serwera MMS:** <http://10.10.28.164/mms/wapenc> **Internet GPRS APN (Punkt dostępu):** internet

*T-MOBILE:*

**MMS Punkt dostępu:** mms **Adres proxy:** 213.158.194.226 **Port proxy:** 8080 **Adres serwera MMS:** <http://mms/servlets/mms>

**Internet GPRS APN (Punkt dostępu):** internet

*PLUS*

**MMS Punkt dostępu:** MMS **Adres proxy:** 212.002.096.016 **Port proxy:** 8080 **Adres serwera MMS:** [http://mms.plusgsm.pl:8002](http://mms.plusgsm.pl:8002/)

**Internet GPRS APN (Punkt dostępu):** internet

*ORANGE*

**MMS**

**Punkt dostępu:** mms **Adres proxy:** 192.168.6.104 **Port proxy:** 8080 **Adres serwera MMS: [http://mms.orange.pl](http://mms.orange.pl/)**

**Internet GPRS APN (Punkt dostępu):** internet **Nazwa użytkownika:** internet **Hasło:** internet

## **6.3 Ustawienia parametrów pracy fotopułapki**

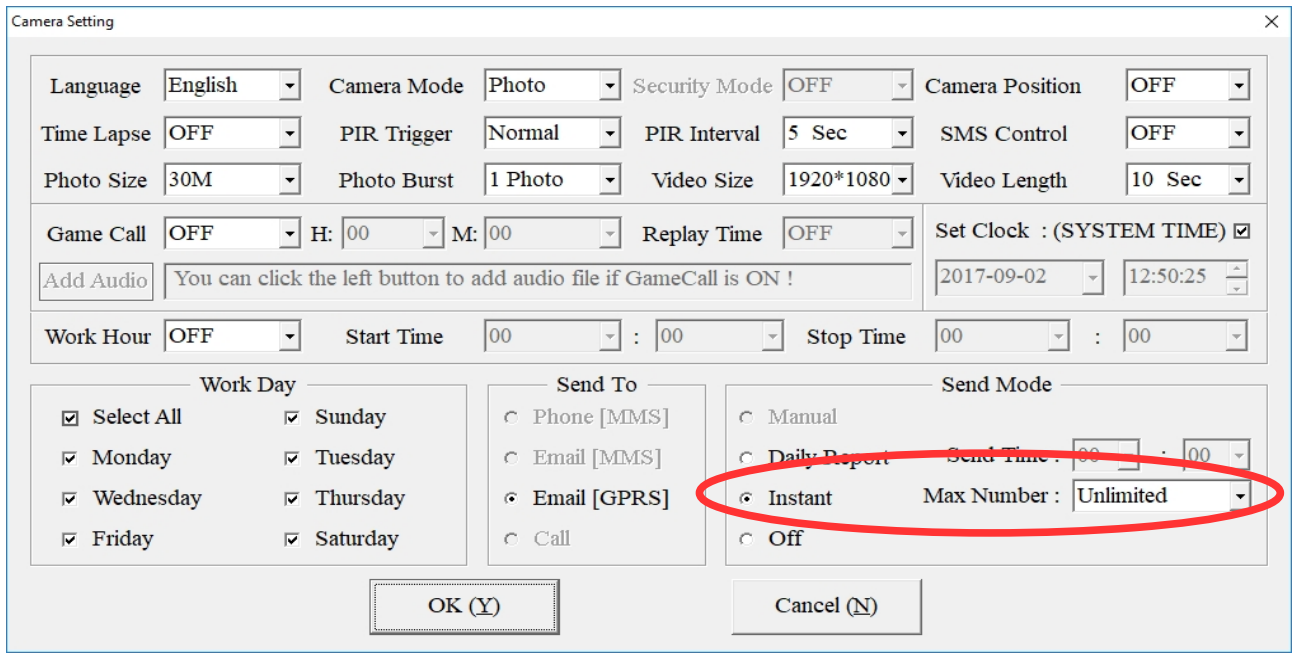

#### Wybierz pole "Change settings" (pole 3).

Aby włączyć wysyłanie MMS lub E-mail należy ustawić opcję **Instant** i ustawić maksymalna ilość wysłanych powiadomień w ciągu doby (**Unlimited** – bez ograniczeń)

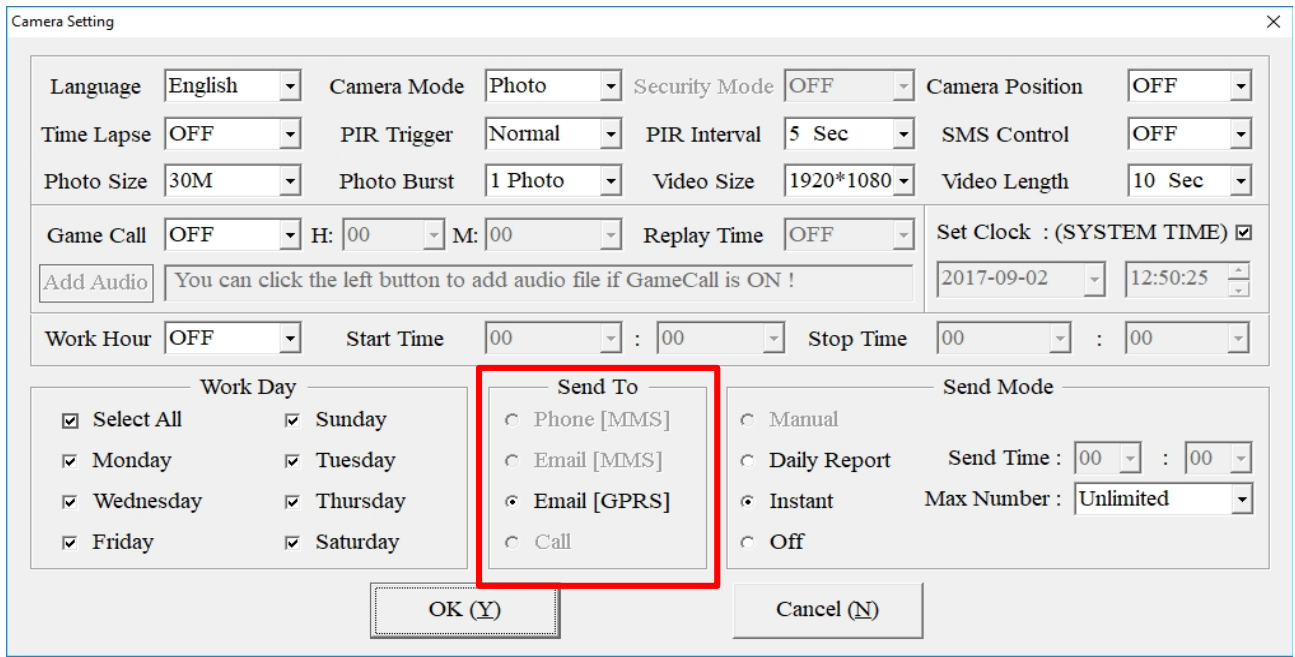

10

W polu "Send To" należy ustawić preferowany sposób wysyłania powiadomień:

- MMS na wskazany nr telefonu
- MMS na wskazany adres E-mail
- E-mail

Pozostałe parametry konfiguracyjne fotopułapki:

**Language** – język obsługi fotopułapki

**PIR Interval** – czas między wykonanymi zdjęciami lub nagraniami

**Video size** – rozdzielczość nagrań

**Photo size** – rozdzielczość zdjęć

**Time lapse** – ciągłe wykonywanie zdjęć z określonym interwałem czasowym

**Video lenght** – długość nagrania video

**Photo Burst** – ilość wykonywanych zdjęć przy pojedynczym zdarzeniu

**PIR Trigger** – czułość

**Cammera Mode** – tryb pracy: zdjęcia/ nagrania wideo / zdjęcia + nagrania wideo

**Camera Position** – opis kamery

**Game Call –** opcja uruchamia odtwarzanie przez fotopułapkę pliku audio w określonym interwale czasu. Plik o nazwie IMAG0001.wav należy umieścić w folderze \DCIM\100BMCIM\

Dla prawidłowego działania z katalogu należy usunąć plik IMAG0001.jpg

**SMS Control –** uruchomienie sterowania fotopułapką za pomocą komend wysyłanych w wiadomościach SMS

**Work Day –** konfiguracja harmonogramu działania – dni tygodnia

**Work Hour –** konfiguracja harmonogramu działania – godziny pracy

#### **6.4 Numery telefonów do wysyłania wiadomości MMS**

Wprowadź maksymalnie 4 numery odbiorców (pole 4).

#### **6.5 Adresy E-mail do generowania wiadomości**

Wprowadź maksymalnie 3 adresy E-mail odbiorców (pole 5). Pierwszy adres generowany jest automatycznie, jako adres skrzynki, z której wiadomości są wysyłane.

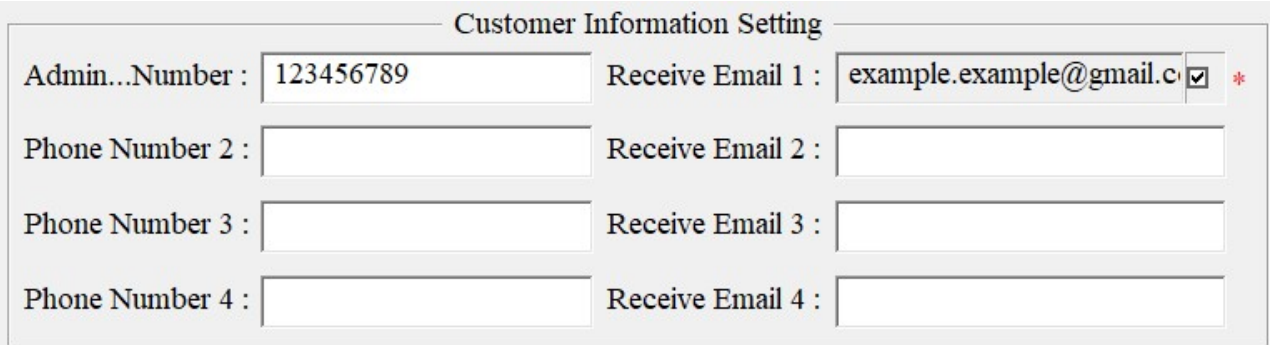

## **6.6 Wybierz dysk fotopułapki (karty SD)**

W celu zapisania pliku konfiguracyjnego do fotopułapki, należy podłączyć urządzenie do komputera za pomocą kabla USB (tryb pracy fotopułapki **OFF**), wybrać w programie miejsce zapisu pliku (pole 6) i zatwierdzić przyciskiem "**SAVE"** (pole 7).

 $\overline{\phantom{a}}$ 

Attention Please , The Data Above Will Be Saved In The Following File:

D:\GSM\MG984G-30M.BIN